## TDM08 de Technologie Web: PHP3  $ASI4$  - INSA Bouen

## **Contexte**

Un concepteur de sites web a commencé à développer une application de partage de connaissances. Les visiteurs du site peuvent ajouter des URL d'autres sites avec un descriptif. Ces URL sont visibles à partir de la page index.html. Chaque URL peut être consultée par l'intermédiaire d'une iframe, ce qui permet de revenir facilement à la liste et de naviguer ainsi entre les ressources partagées.

Vous récupérerez ce code sur Moodle. Il est constitué de 3 pages PHP :

— index.php affiche la liste et le formulaire d'ajout ;

— iframe.php affiche le site ;

— init.php crée et initialise la base de données.

Vous trouverez également 3 classes : message.class.php qui gère les objets messages, db.class.php qui gère l'abstraction BD et message.db.class.php qui gère la persistance BD des objets messages.

Votre objectif est de mettre ce développement dans un framework que vous allez vous-même créer. Attention, certains sites interdisent l'affichage en iframe, notamment google.com. Choisissez donc bien vos exemples.

Ce TP est volontairement long car il clôture la partie PHP. Le découpage en étapes devraient vous permettre d'itérer dans sa construction en maintenant une version fonctionnelle.

Vous trouverez ci-dessous un visuel vous permettant de vous donner une idée du résultat final.

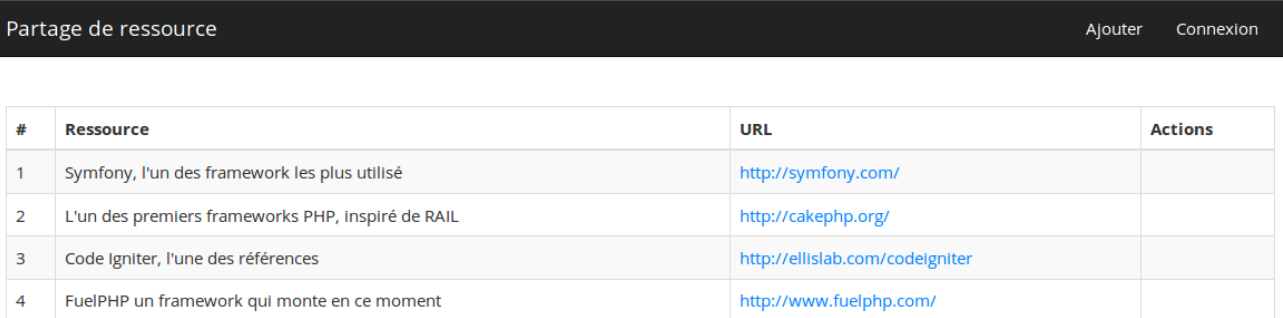

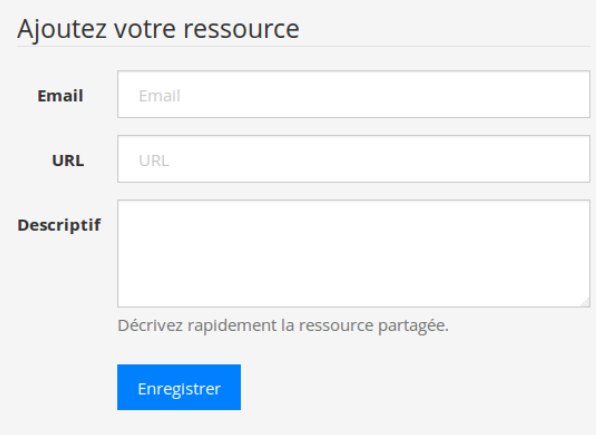

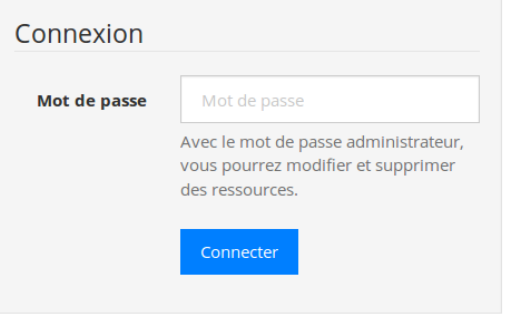

# **Première étape : routage**

Dans un premier temps vous mettrez uniquement en place le « routage » de votre framework.

- La page avec la liste des sites sera accessible sur l'URL directe /.
- La page contenant l'iframe de chaque site mémorisé sera disponible sur /site/ID (ID étant l'identifiant du site correspondant en BD).
- Pour toutes les autres URL, vous afficherez une page 404.

Vous utiliserez la ré-écriture d'URL. Vous créerez également une classe route chargée de gérer la liste des routes autorisées. Celle-ci variera bien évidemment en fonction des ressources ajoutées.

Pensez dès à présent et durant tout le TDM à bien organiser votre code dans des répertoires aux noms appropriés (classes, db, routes, templates, etc.).

#### **Seconde étape : charte graphique et templates**

Le concepteur vous a fourni deux pages en HTML pour charter le développement. Vous commencerez donc par appliquer les CSS aux pages déjà fournies.

La liste des pages à afficher étant amenée à évoluer régulièrement, vous devrez mettre en place un système de templates pour que le concepteur puisse continuer à les faire évoluer sans votre intervention. Ainsi, vous définirez un template pour les pages non trouvées (404), un pour la page d'accueil du site et un pour les pages référencées (iframe contenant une instance de la liste de sites).

Optionnel : ajoutez une classe tpl factorisant les éléments communs à tous les templates (ex : formatage des dates) et mettant en place un espace de nommage.

### **Troisième étape : gestion des erreurs**

Ajoutez la gestion des exceptions pour remonter les erreurs au client dans tous les cas. Pensez bien à proposer un template pour l'affiche de cet erreur.

### **Quatrième étape : administration (authentification)**

En se connectant avec un mot de passe stocké dans un fichier config.php, les utilisateurs peuvent supprimer un enregistrement de la base de données.

En étant connectés, les utilisateurs peuvent également modifier un élément de la BD.

#### **Remarques**

- 1. Le serveur asi-technoweb utilisé lors de la session précédente est toujours à votre disposition et est configuré pour interpréter les scripts PHP.
- 2. Pour plus d'informations sur PHP : http://www.php.net/manual/fr/
- 3. Continuez à vérifier vos pages HTML et CSS sur le site du W3C (http://validator.w3.org/).
- 4. À l'issu de la séance, vous aurez accès à la correction de ce TDM au format PDF.
- 5. **Déposez votre compte-rendu sur moodle sous la forme d'un fichier PDF de 2p. (1 feuille recto-verso) nommé TDM08-login.pdf, chez chacune des 2 personnes du binôme.**